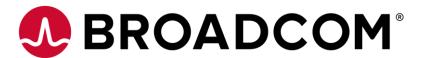

### Welcome to

### clarity

**User Group** 

#### **Disclaimer**

Certain information in this presentation may outline CA's general product direction. This presentation shall not serve to (i) affect the rights and/or obligations of CA or its licensees under any existing or future license agreement or services agreement relating to any CA software product; or (ii) amend any product documentation or specifications for any CA software product. This presentation is based on current information and resource allocations as of October 9, 2017 and is subject to change or withdrawal by CA at any time without notice. The development, release and timing of any features or functionality described in this presentation remain at CA's sole discretion.

Notwithstanding anything in this presentation to the contrary, upon the general availability of any future CA product release referenced in this presentation, CA may make such release available to new licensees in the form of a regularly scheduled major product release. Such release may be made available to licensees of the product who are active subscribers to CA maintenance and support, on a when and if-available basis. The information in this presentation is not deemed to be incorporated into any contract.

Copyright © 2018 CA. All rights reserved. All trademarks, trade names, service marks and logos referenced herein belong to their respective companies.

THIS PRESENTATION IS FOR YOUR INFORMATIONAL PURPOSES ONLY. CA assumes no responsibility for the accuracy or completeness of the information. TO THE EXTENT PERMITTED BY APPLICABLE LAW, CA PROVIDES THIS DOCUMENT "AS IS" WITHOUT WARRANTY OF ANY KIND, INCLUDING, WITHOUT LIMITATION, ANY IMPLIED WARRANTIES OF MERCHANTABILITY, FITNESS FOR A PARTICULAR PURPOSE, OR NONINFRINGEMENT. In no event will CA be liable for any loss or damage, direct or indirect, in connection with this presentation, including, without limitation, lost profits, lost investment, business interruption, goodwill, or lost data, even if CA is expressly advised in advance of the possibility of such damages.

#### Introducing 15.5: configurable, powerful & social

Unique ability to enable "business light" and "PM power" in one solution.

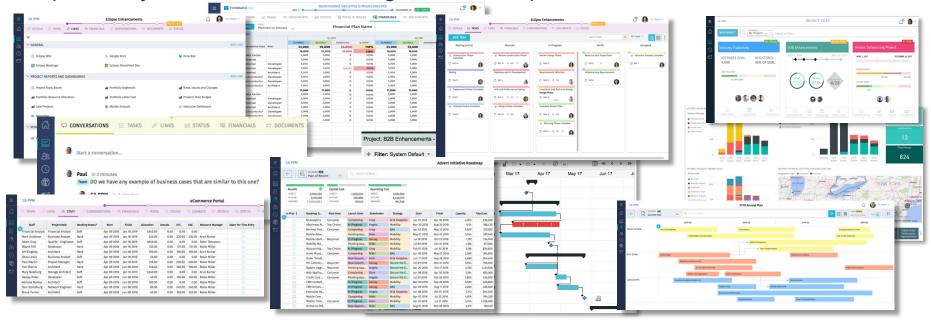

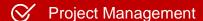

Task Board

⊗ Blueprinting

- O Document Management
- Living Status Report
- **⊘** Collaboration
- Custom Investments

- Financial Plans
- Project Links
- Project Channels

- Time Entry & Approval
- Enter & Approve Time for Others
- Roadmapping

### **Clarity** 15.5.1

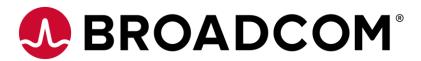

## Common Custom Sub-Object Grid

#### **Common Custom Sub-Object Grid for Projects**

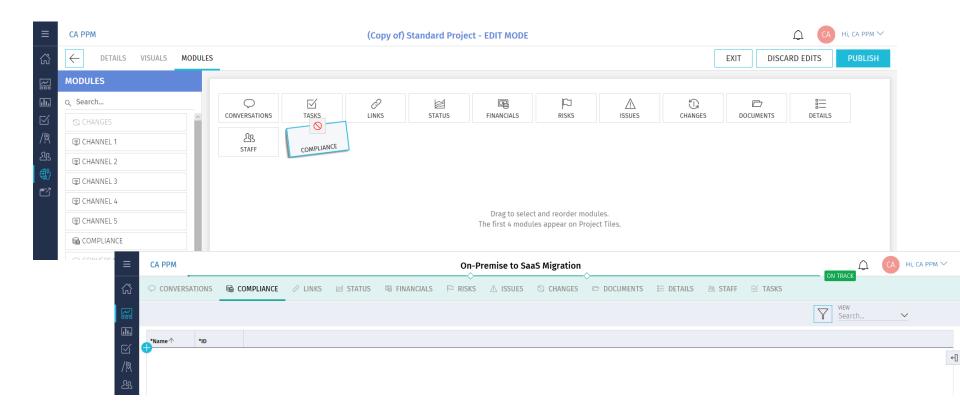

#### **Status Report Grid**

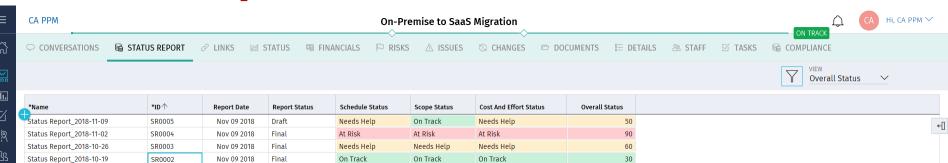

- Allows users to edit Status Report fields via Grid
- Update Stock and Custom attributes on the Status Report object
- Update current and prior Status Report instances
- Best Practice
  - We do not recommend having both the "STATUS REPORT" (Grid) and "STATUS" (PDF Status Report) Module tab exposed at the same time

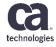

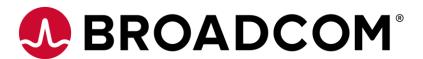

#### To Do Scoreboard

Sailesh Korla

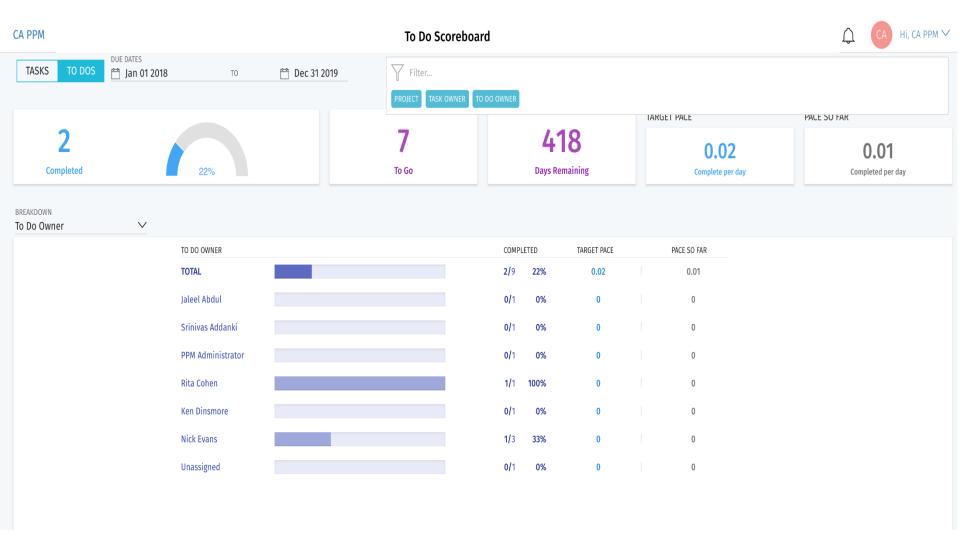

#### To Do's - Breakdown

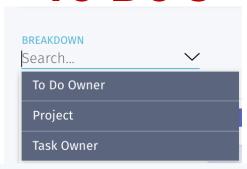

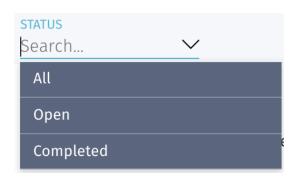

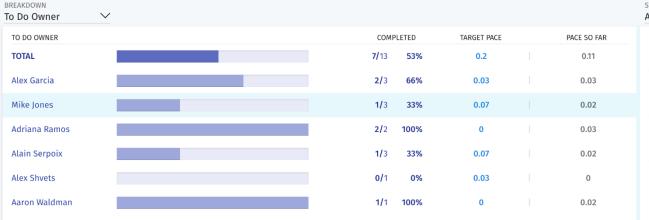

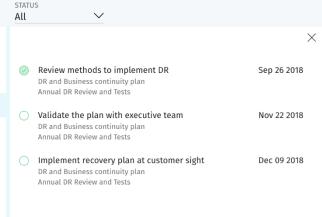

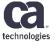

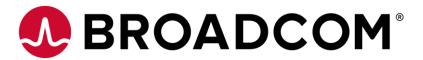

# Investment Type Blueprints and DETAILS Module

#### **Blueprint Administration Changes**

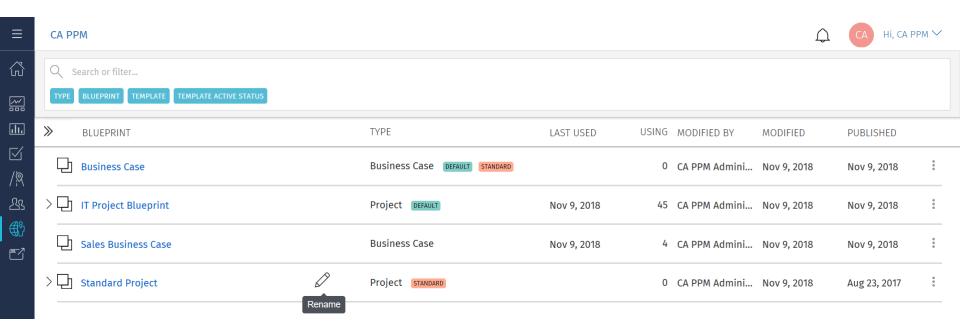

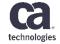

#### **Custom Investment Type – Blueprint DETAILS**

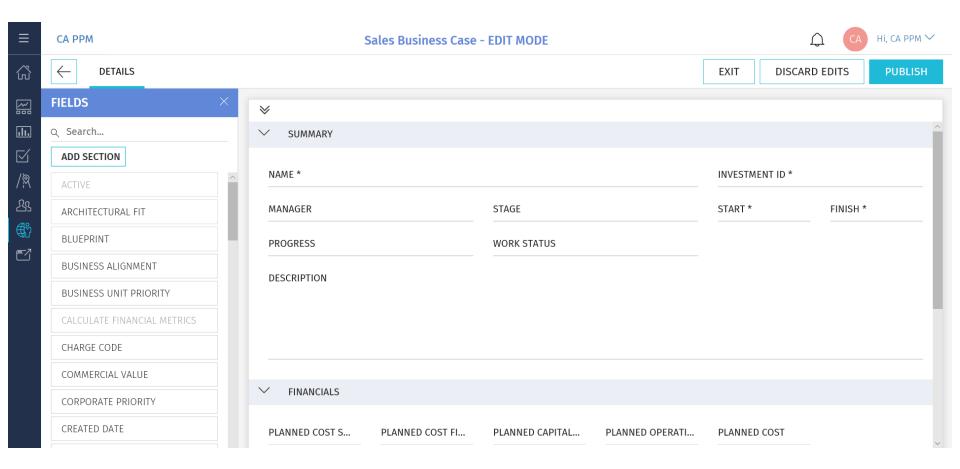

#### **Custom Investment Type – Grid and DETAILS Tab**

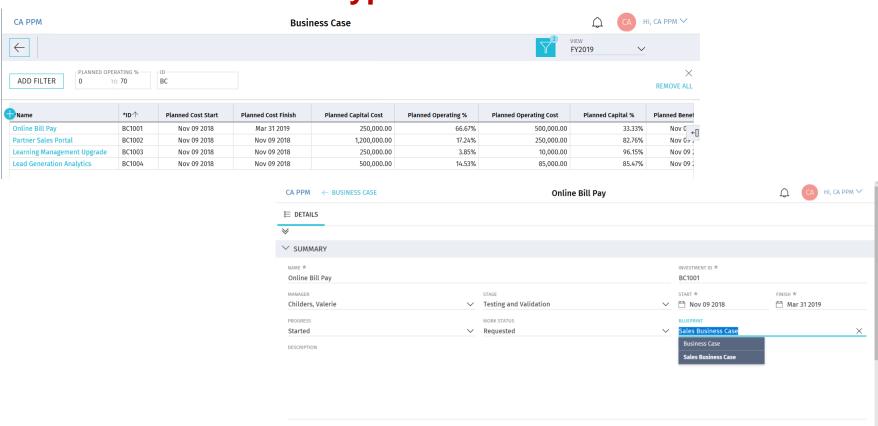

technologies

#### **Import Custom Investments**

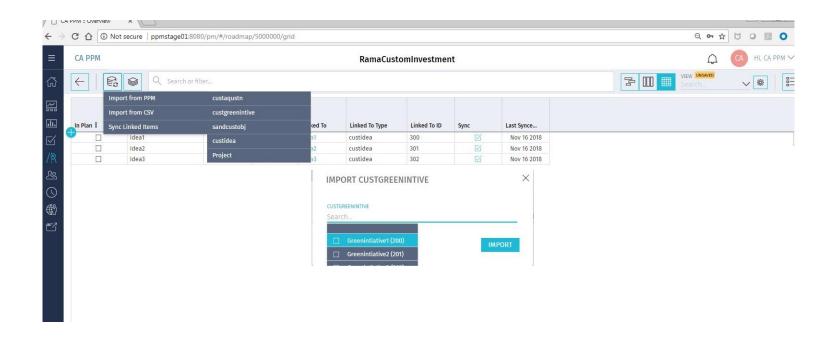

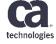

#### **Link and Sync Custom Investments**

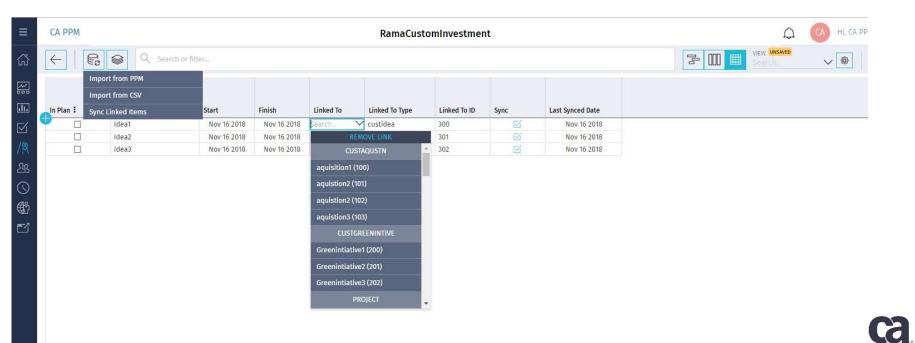

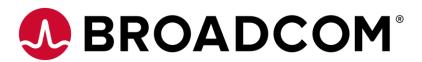

#### **Delete Investments**

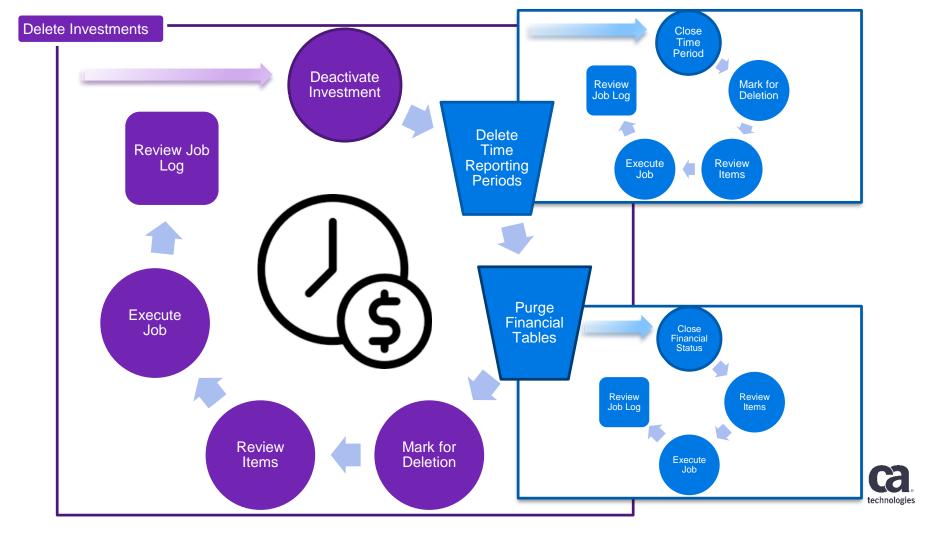

#### **Project TASKS Grid – Generic Layout and Terminology**

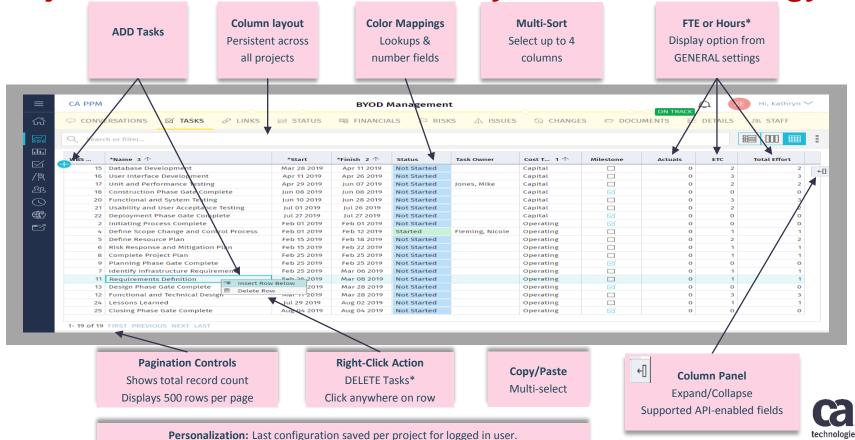

Filter, Board Column Hide/Show configuration, Grid Column Order, Hide/Show configuration

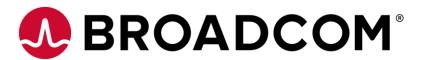

### Roadmap Items - Import Custom Investments

#### Include In Roadmaps - Option

New capability to include 'Custom Investment Objects' in Roadmaps.

This option controls the display of Custom Objects in Roadmaps and allows the user to select custom investments to import them as Roadmap items.

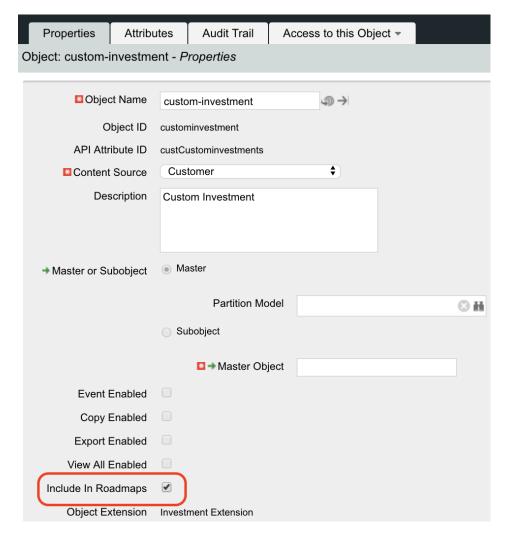

#### **Import Custom Investments**

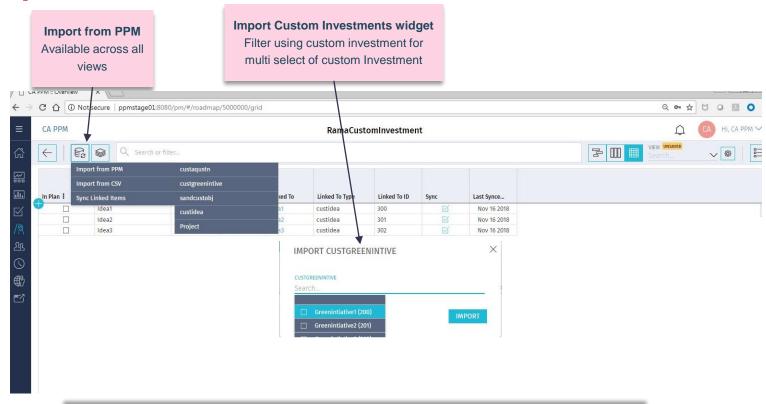

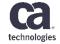

Right-Click Action: Delete Row to delete the Roadmap Item Pagination: Imported Investments displays 100 items per page

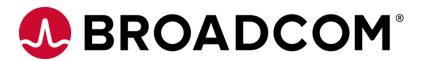

# **Board Enhancements Supporting Details**

#### **Manage Roadmap Local Picklists**

- Ability to create and manage Local Picklists is not easily discovered by the end user in Roadmaps
- Settings Panel now has a link to directly to manage local picklists
- The new MANAGE PICKLISTS link is now available on all 3 Roadmap pages – Timeline, Board and Grid
- Users can still access the link through the COLUMN,
   SWIMLANE and COLOR fields from the pull-down menu
   in the Settings pop-over on Timeline and Board pages

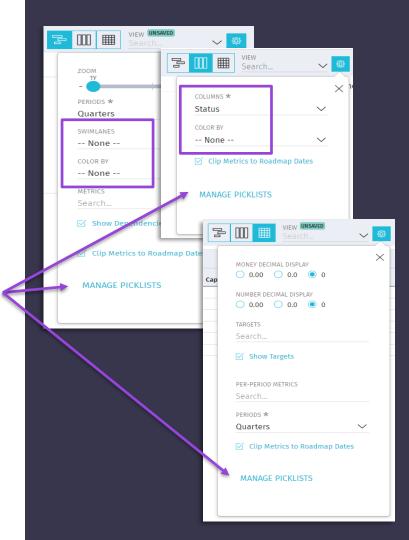

#### **Board Column Panel**

- Enhanced the user experience in managing cards on a board with ability to hide columns from a column panel for the board
- Added another 'quick access' link to 'EDIT'
   (MANAGE) local picklists from the board column panel (in Roadmaps)
- New Column Panel available to boards:
  - Roadmap Items Board
  - Project Tasks Board

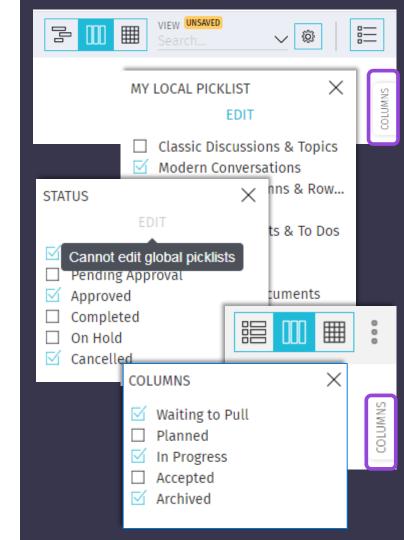

#### Hide/Show Columns 3 1 1 1 1 1

- Roadmap Board
  - 'None' column
  - Global Picklist (edit in Studio)
  - Local Picklist EDIT (manage)
  - Saved Views & Personalization
- Tasks Board
  - 'Incoming' column
  - Rename column
  - Insert column
  - Delete column

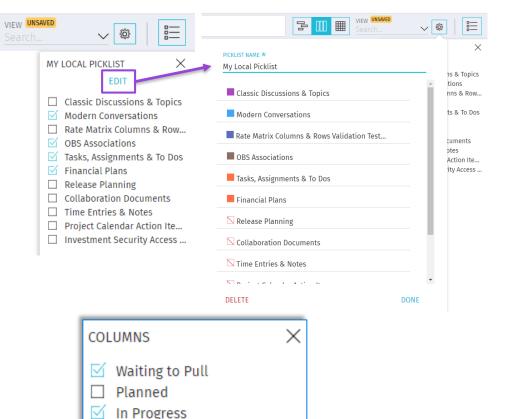

Accepted Archived

#### Ready to go to Jaspersoft 7.1?

- New Upgrade Assistant
  - Helps customers with Supported Upgrade Paths
  - https://docops.ca.com/x/p-42Hg
- Getting Started With 7.1
  - https://docops.ca.com/x/9IZNHQ
- Recommend all new and existing customers install or upgrade directly to CA PPM 15.5
  - Existing customers can then upgrade from Jaspersoft 6.4.2 (the previous release) to 7.1 (the new release).
  - New installations of 15.5.1 in December 2018 will already include JasperSoft 7.1.

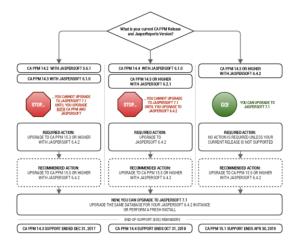

Jaspersoft 7.1 Upgrade Assistant

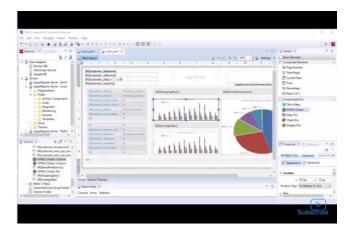

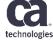

#### New! CA PPM Mobile 3.0

- Getting Started With CA PPM Mobile Apps
  - https://docops.ca.com/x/iv42Hg
- Introducing the completely redesigned CA PPM Mobile App
- Compatible with the new release of CA PPM 15.5.0.1
- Includes secure authentication and completely redesigned timesheet entry features.

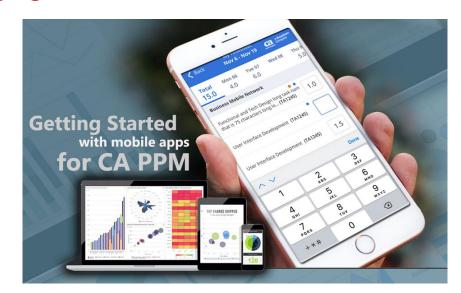

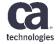

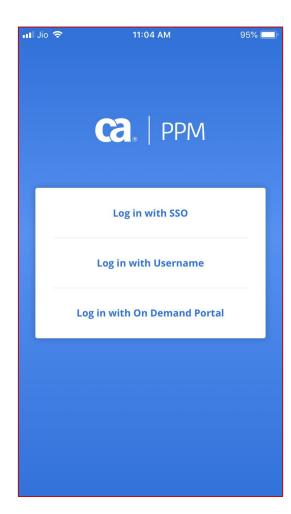

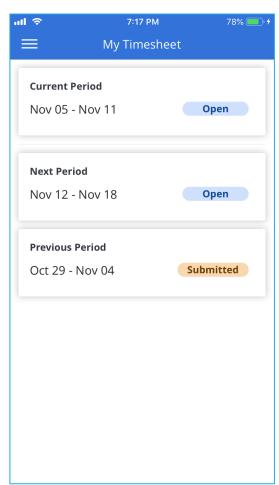

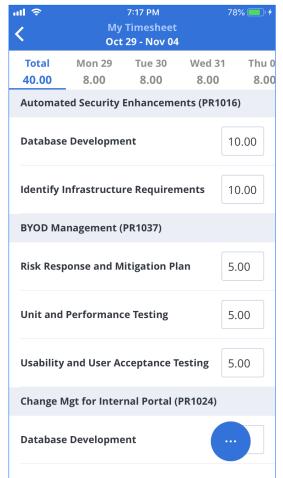

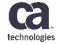

#### **Enhancements for To Do's**

#### Added 2 new attributes for To Do's:

#### **Due Date:**

- Dates must be within Project Start/End Dates
- Editable for both Open and Completed To Do's
- No default value, Optional

#### Owner:

- Can be Individual or Team
- Displays active Resources/Teams user has rights to view
- Editable for both Open and Completed To Do's
- No default value, Optional

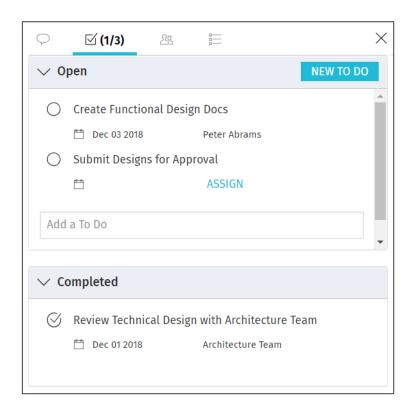

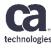

#### **PMO Add-in Updates**

New Jaspersoft Studio Reports

Added 2 new Jaspersoft Studio reports to PMO:

- Project KPI Trends (Data Warehouse Trending data)
- Roadmap Timeline (PPM transactional data)

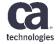

#### PMO Add-in Updates

#### Project KPI Trends Report

| Project Name                      | Trend   | Finish Date | Overall  | Schedule | Scope    | Cost     | Risk     | Open Risks | Open Issues | Open CRs | Open To Dos |
|-----------------------------------|---------|-------------|----------|----------|----------|----------|----------|------------|-------------|----------|-------------|
| Berks, Paul                       |         |             |          |          |          |          |          |            |             |          |             |
| Financial Workflow Development    | Current | 3/31/19     | •        | •        | •        | •        | <b>*</b> | 2          | 2           | 0        |             |
|                                   | Trend 2 | 3/31/19     | •        | •        | •        | •        | •        | 2          | 2           | 0        |             |
|                                   | Trend 1 | 3/31/19     | •        | •        | •        | •        | •        | 2          | 2           | 0        |             |
| Martin, Paul                      |         |             |          |          |          |          |          |            |             |          |             |
| Data Warehouse Performance Tuning | Current | 3/20/19     | <b>�</b> | <b>•</b> | <b>�</b> | <b>•</b> | •        | 2          | 2           | 0        |             |
|                                   | Trend 2 | 3/20/19     | <b>�</b> | <b>•</b> | <b>�</b> | <b>•</b> | <b>♦</b> | 2          | 2           | 0        |             |
|                                   | Trend 1 | 3/13/19     | •        | •        | •        | <b>�</b> | •        | 2          | 2           | 0        |             |
| McCarthy, John                    |         |             |          |          |          |          |          |            |             |          |             |
| Online Order Entry                | Current | 6/29/19     | <b>�</b> | <b>•</b> | <b>�</b> | <b>•</b> | <b>*</b> | 3          | 2           | 0        |             |
|                                   | Trend 2 | 6/29/19     | <b>�</b> | <b>•</b> | <b>�</b> | <b>•</b> | <b>�</b> | 3          | 2           | 0        |             |
|                                   | Trend 1 | 6/29/19     | <b>�</b> | <b>•</b> | <b>�</b> | <b>•</b> | <b>�</b> | 3          | 2           | 0        |             |
|                                   |         |             |          |          |          |          |          |            |             |          |             |

Note: Data Warehouse Trends are required for this report

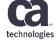

#### PMO Add-in Updates

#### Roadmap Timeline Report

| Roadmap Timeline            |         |          |         |         |           |         |         |         |         |         |         |         |         |         |         |         |         |
|-----------------------------|---------|----------|---------|---------|-----------|---------|---------|---------|---------|---------|---------|---------|---------|---------|---------|---------|---------|
| Roadmap Item                | Start   | Finish   | Benefit | Capital | Operating | 2019-01 | 2019-02 | 2019-03 | 2019-04 | 2019-05 | 2019-06 | 2019-07 | 2019-08 | 2019-09 | 2019-10 | 2019-11 | 2019-12 |
| In Plan                     |         |          |         |         |           |         |         |         |         |         |         |         |         |         |         |         |         |
| Mobile Time Management      | 1/1/19  | 3/31/19  | 75000   | 150000  | 0         |         |         |         |         |         |         |         |         |         |         |         |         |
| Automation Framework        | 4/1/19  | 6/30/19  | 50000   | 0       | 500000    |         |         |         |         |         |         |         |         |         |         |         |         |
| Upgrade JDK                 | 3/1/19  | 4/30/19  | 20000   | 0       | 10000     |         | I       |         |         | I       |         |         |         |         |         |         |         |
| Oracle Statistic Automation | 6/26/19 | 9/30/19  | 300000  | 200000  | 0         |         |         |         |         |         |         |         |         |         | I       |         |         |
| Not In Plan                 |         |          |         |         |           |         |         |         |         |         |         |         |         |         |         |         |         |
| Portal Performance Issues   | 11/1/19 | 12/31/19 | 100000  | 0       | 75000     |         |         |         |         |         |         |         |         |         |         |         |         |
| Power BI Reports            | 9/17/19 | 11/30/19 | 60000   | 30000   | 0         |         |         |         |         |         |         |         |         |         |         |         |         |
|                             |         |          |         |         |           |         |         |         |         |         |         |         |         |         |         |         |         |
|                             |         |          |         |         |           |         |         |         |         |         |         |         |         |         |         |         |         |
|                             |         |          |         |         |           |         |         |         |         |         |         |         |         |         |         |         |         |

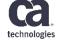

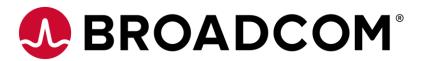

# Agile Central / PPM Integrations

#### **Portfolio Item Type Integrations**

Update to Job Synchronization

#### Portfolio Item (one to one mapping)

- PPM Project → Parent Portfolio Item
- PPM Task → Child Portfolio Item

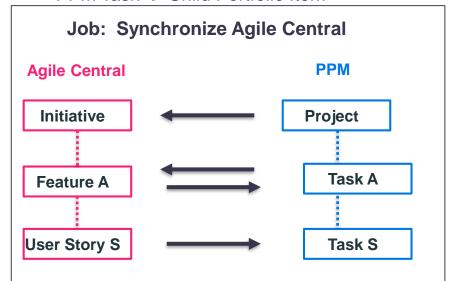

**New Update**: All new Features and User Stories will now be created in the Task WBS hierarchy at Level 1. Once a hierarchy is captured (indented) using the Project Object Action, it will be preserved during later runs of this Job.

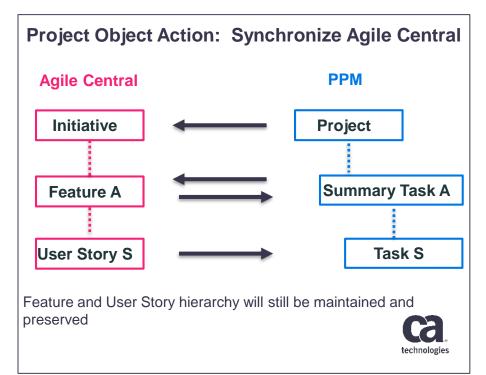

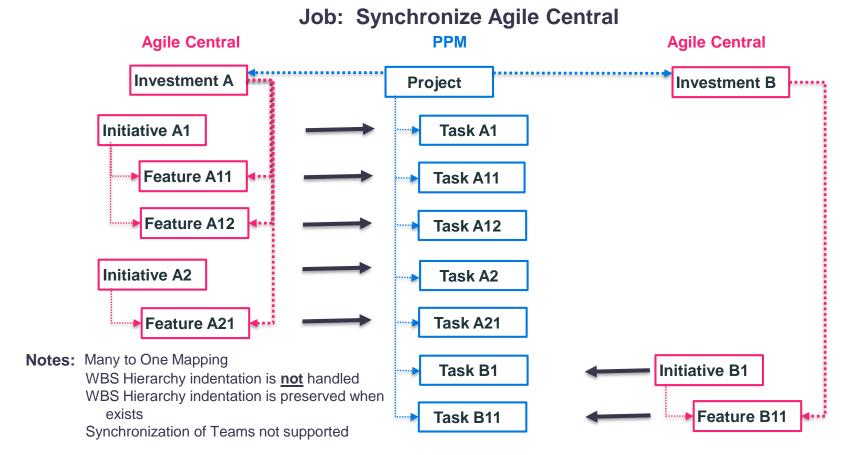

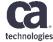

**Project Object Action: Synchronize Agile Central** 

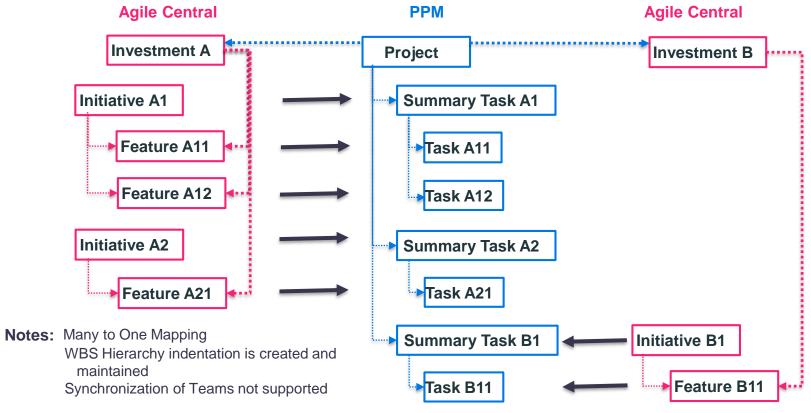

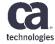

**User Story Synchronization** 

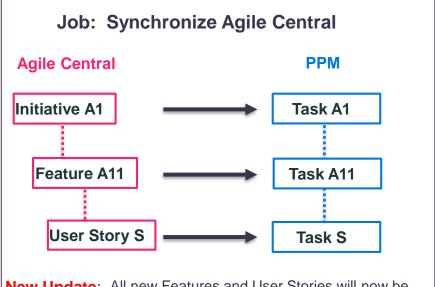

**New Update**: All new Features and User Stories will now be created in the Task WBS hierarchy at Level 1. Once a hierarchy is captured (indented) using the Project Object Action, it will be preserved during later runs of this Job.

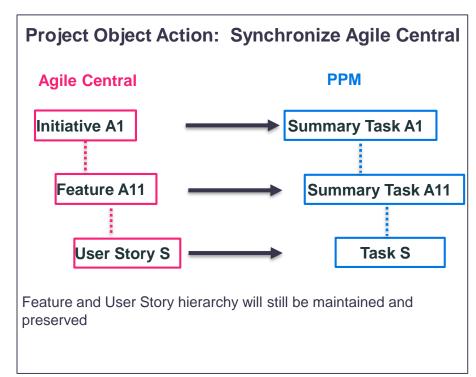

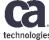

Creation of Agile Central Investments

Agile Central Investment will be created and associated to the PPM Project:

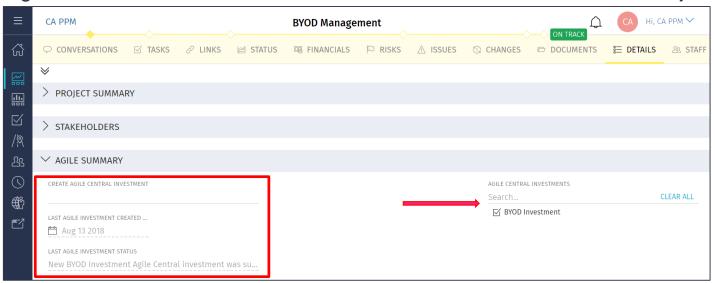

Project's Last Agile Investment Created Date and Last Agile Investment Status attributes are updated with the most recent Agile Central Investment creation date and status

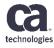

Agile Central Investment Associations

In Agile Central, associate your new Agile Central Investment to Portfolio Item(s):

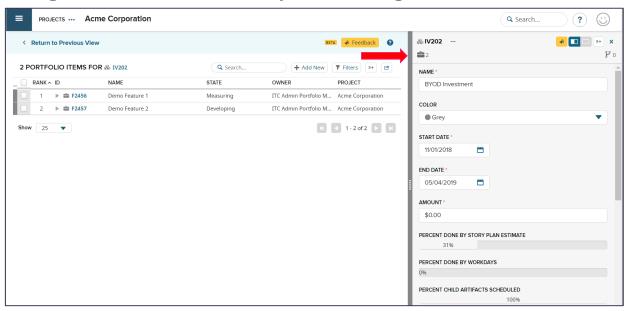

Note: Only Portfolio Items at the lowest level in the Portfolio Item hierarchy can be associated to Agile Central Investments

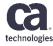

Agile Central Investment Associations

In PPM, run the Synchronize Agile Central Project Object Action to bring in the relevant Agile Central Investment's Portfolio Item hierarchy into PPM as Tasks:

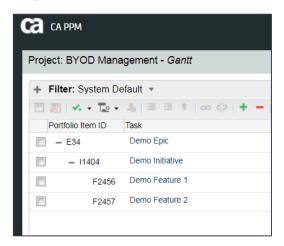

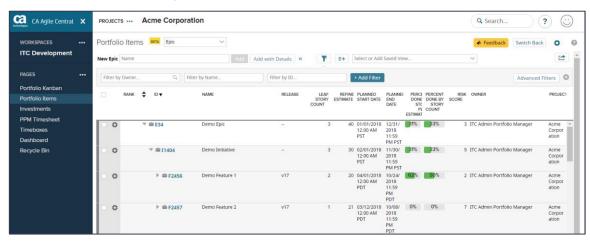

**Notes:** Running Synchronize Agile Central in Reports & Jobs will bring in all relevant Tasks at Level 1 in the Task WBS Hierarchy for each Project; Running Synchronize Agile Central as a Project Object Action will bring in all relevant Tasks at their correct WBS level in the Task WBS Hierarchy for the Project.

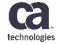

Agile Central Investment Associations

#### To remove an Agile Central Investment association from PPM Project:

Uncheck the Agile Central Investment checkbox in the Project's Agile Central Investment field

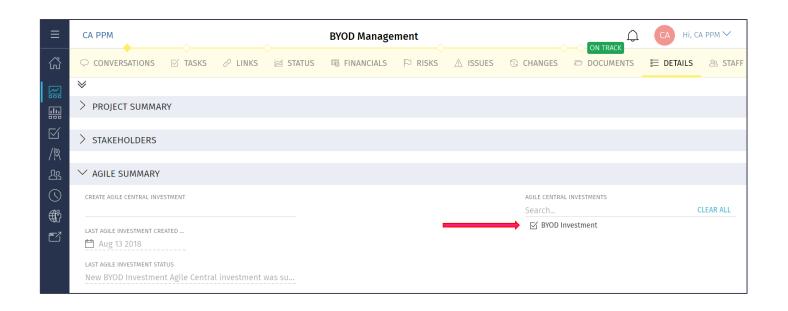

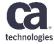

Agile Project Status Dashboard

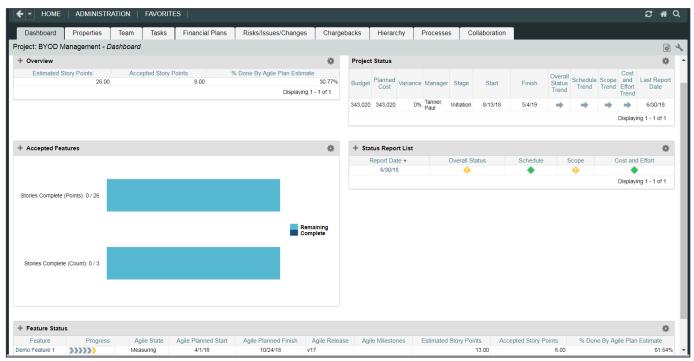

Note: The Product Roadmap Dashboard is not available for Investment type integrations

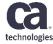

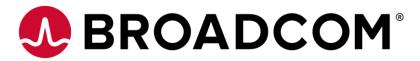

#### Thank You.

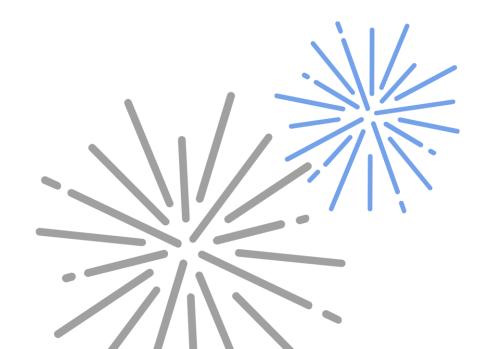